Headteacher: Mrs H Rigby BA Hons NPQH

February 2021

## **Remote Learning Assessment**

Dear Parents and Carers,

Now that we have established our remote learning provision in school we are looking to see how we can develop the way we assess pupils.

Microsoft Teams has a feature called "assignments" built in to it which staff have already begun to use with students:

- Teachers assign work to pupils in the form of either an editable document or an online quiz.
- Pupils complete the work in teams or open it in an app like powerpoint or word
- Pupils "turn in" the assignment to the teacher.
- The teacher marks the work and "returns" it to the pupil with feedback.

It is really important that as well as attending lessons, pupils submit their work to be marked. Lots of work done in class is for the benefit of the pupils in their books and will be self checked by the pupil in class by the teacher providing answers. So don't worry if not all of this work gets handed in. It is these assignments that will be really important for ongoing assessment.

There is a guide to using teams on the [Microsoft Website](https://support.microsoft.com/en-us/office/distance-learning-with-microsoft-365-guidance-for-parents-and-guardians-89d514f9-bf5e-4374-a731-a75d38ddd588) but I have summarised the key points attached to this letter. You can check what pupils have been set by logging in to your child's teams account using their email address and password.

## **Remote Learning Engagement**

As teaching and learning has developed, we are looking to check more thoroughly on engagement of pupils with remote learning. This includes checking the time pupils join lessons, monitoring pupils who are logging in to lessons and then choosing not to interact with the class or leaving shortly after the start. Please make use of the [Top Tips](http://www.telfordparkschool.co.uk/assets/homelearning/tipsforparentsandcarerstosupportremotelearning.pdf) on our school website which give advice on how to assist with remote learning.

Thank you for your continued support or your child in their remote learning, you are doing a brilliant job! As always if there are any questions or issues with access, please let us know on the [park.homelearning@taw.org.uk](mailto:park.homelearning@taw.org.uk) inbox.

Yours Sincerely,

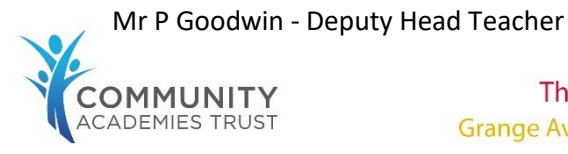

**The Telford Park School** Grange Avenue, Stirchley, Telford, TF3 1FA

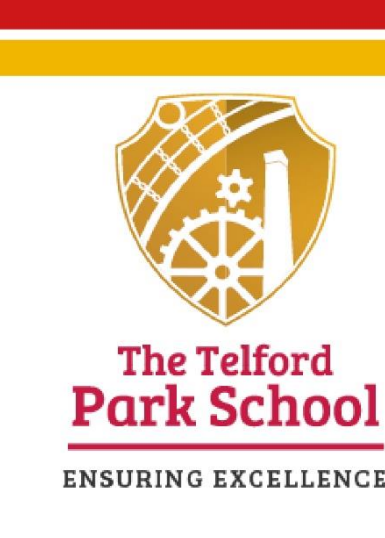

Email: info@telfordparkschool.co.uk

Telephone: 01952 387400

#### **Assignments**

With the Assignments app built right into Teams, your student can see work their teachers have assigned them, submit that work, and see their grades and feedback.

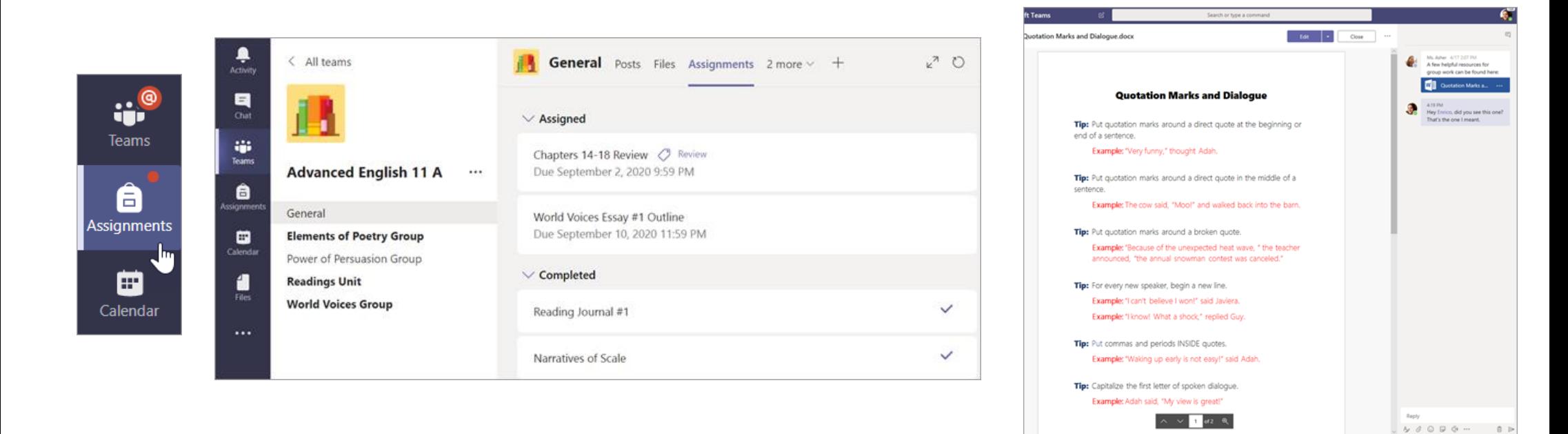

# **How does my child turn in assignments using Teams? Can they check their grades in Teams?**

Students can turn in their assignments by navigating to the Assignments tab in the General channel of their class team, then selecting an assignment. They can attach any appropriate work and select Turn in. Students can read more [here](https://support.microsoft.com/en-us/office/view-and-navigate-your-assignments-student-a206bde9-8bb3-4e38-a745-0f9a6f9eb6ce) about keeping track of and turning in assignments.

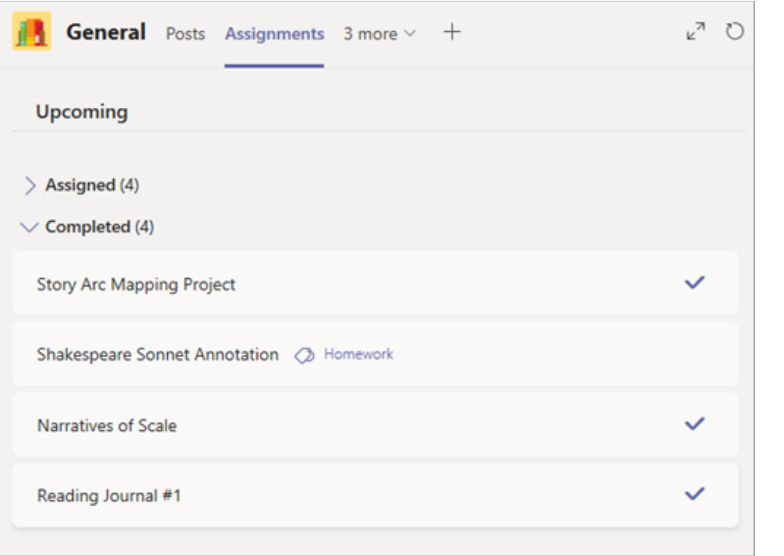

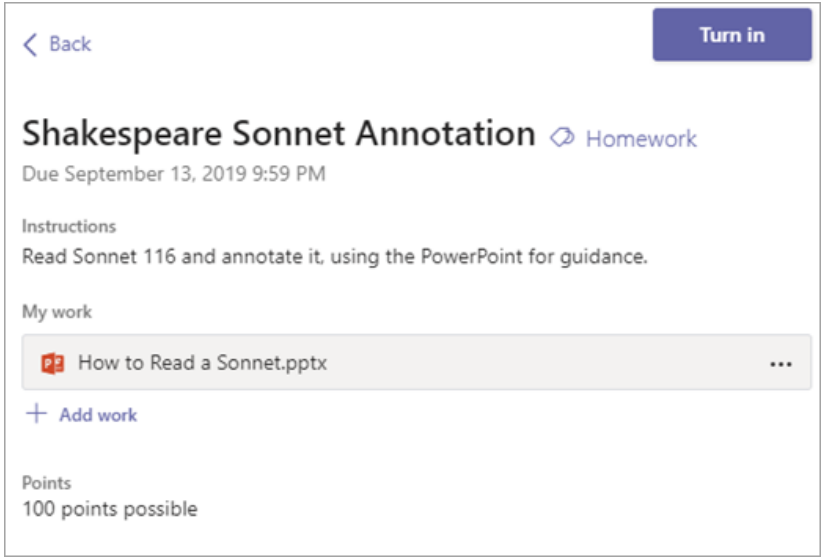

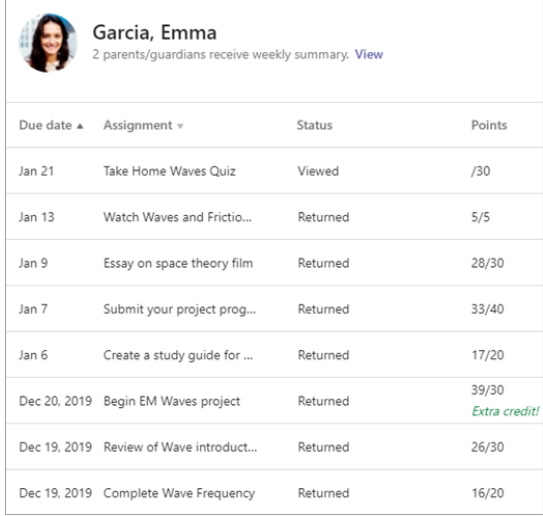

Students can see grades for their assignments, too! In the same General channel where they'll find their Assignments and other essential tabs, your student can select Grades to see their points on past work.

### **Upcoming assignments**

By default, assignments you haven't turned in yet will display by order of due date under the Assigned arrow. Select Load previous and Load more to browse the list. Assignments you haven't opened yet will have a bold title. Late assignments will include a Past due warning.

Select an assignment to attach any work and turn it in.

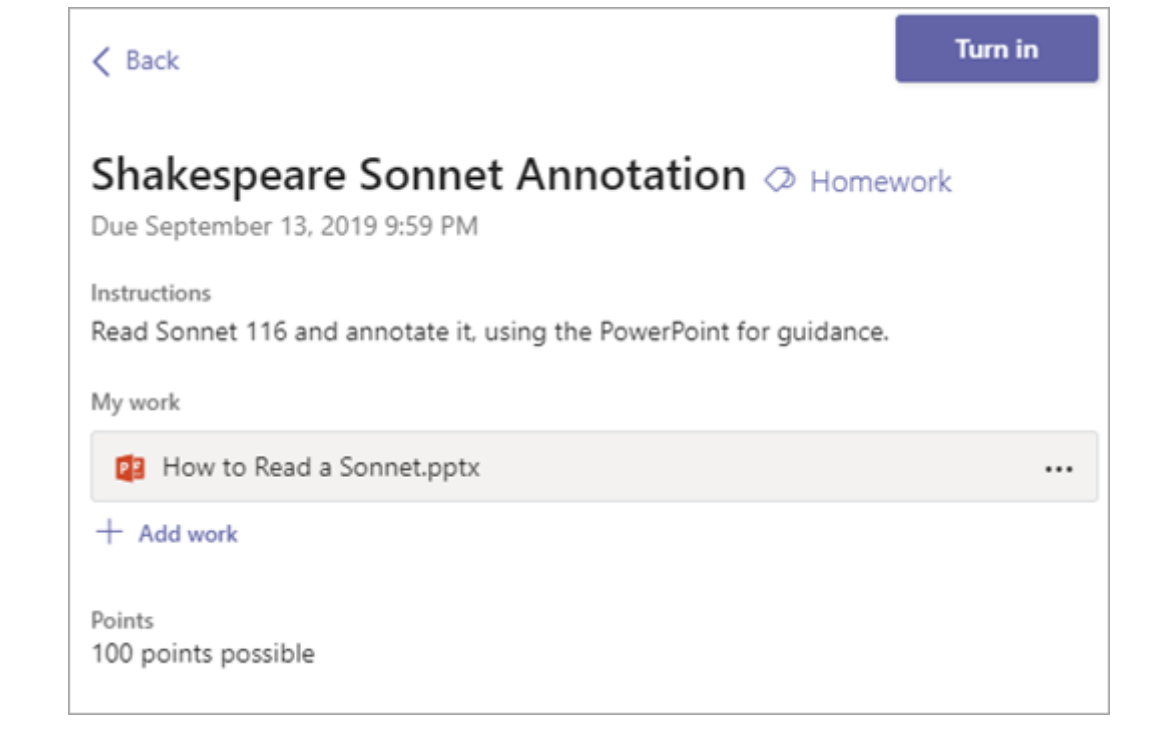